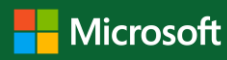

#### Quick Start Guide

New to Excel for Mac? Use this guide to learn the basics.

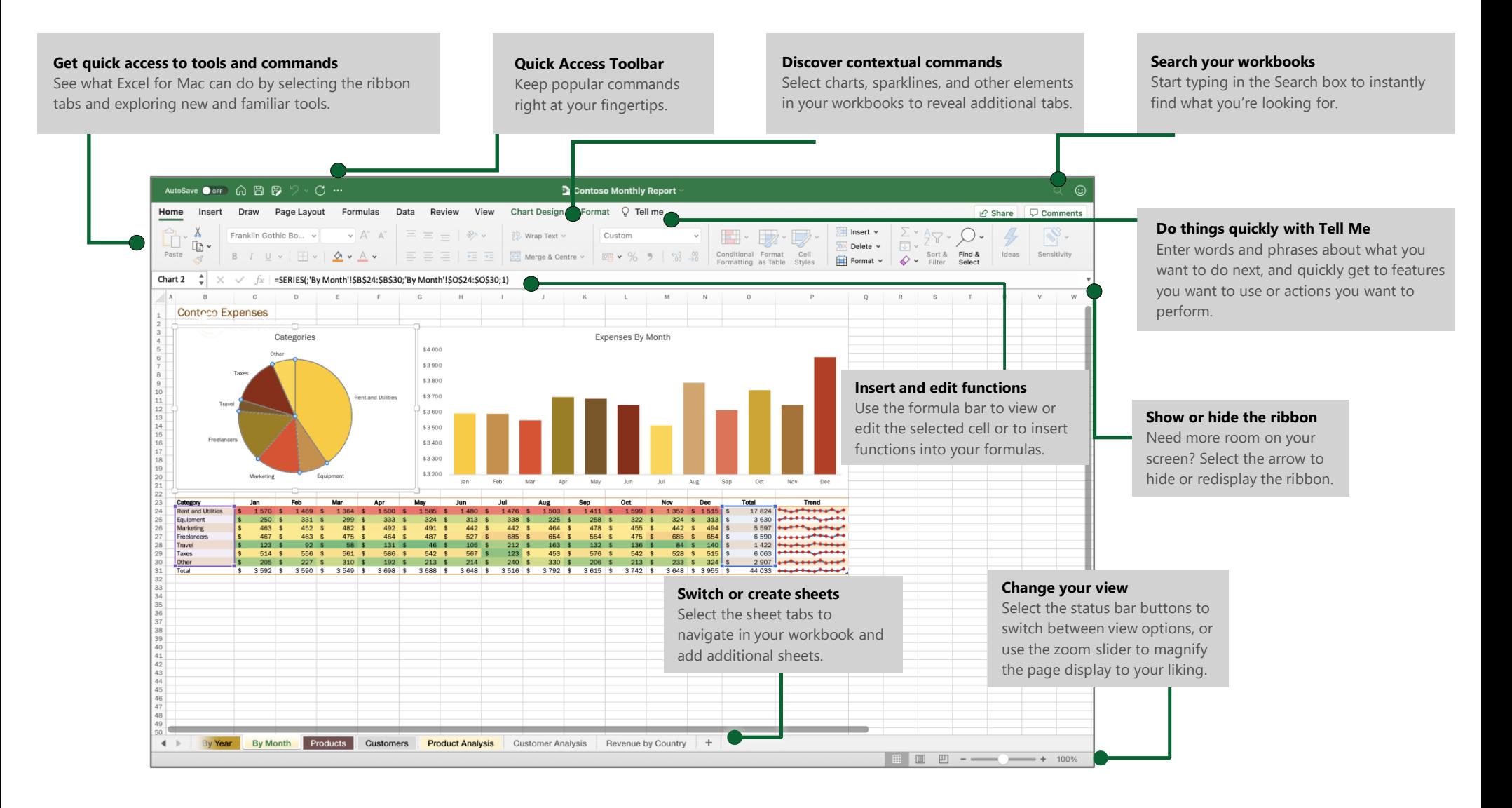

## Create something

Select **File > New** to get right to work. Or select **File** > **New from Template** to save time by starting with a template that gives you a head start on structure and formatting.

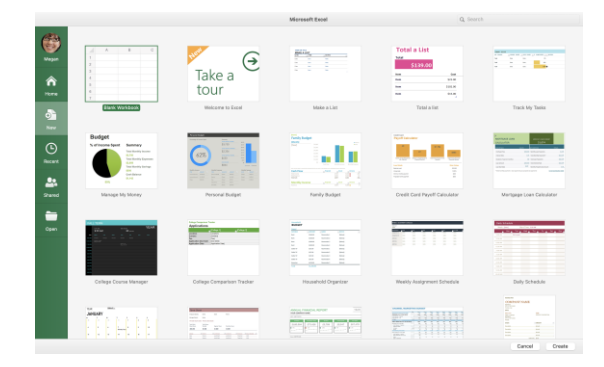

#### Stay connected

Need to work on the go and across different devices? Sign in to easily access your recently used files anywhere, on any device, through seamless integration between Office for Mac, OneDrive, OneDrive for Business, and SharePoint.

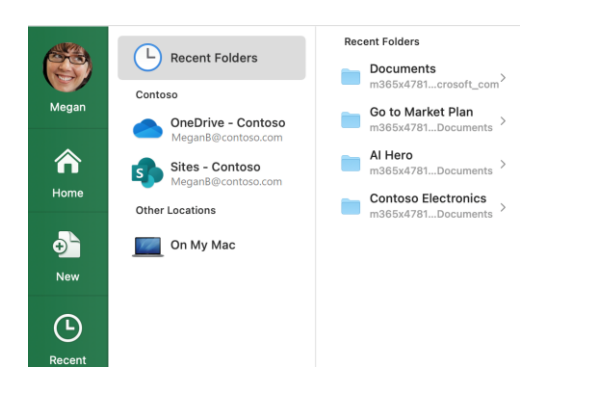

#### Find recent files

Whether you work with files stored on your Mac's hard drive or you roam across various cloud services, select **File** > **Open Recent** to see your recently used workbooks and any files that you may have pinned to your list.

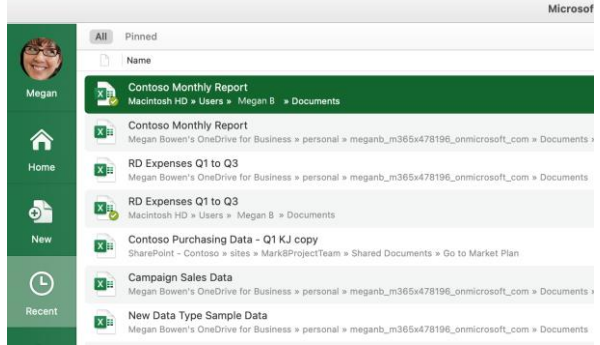

## Set your preferences

Something not working quite as expected? It's easy to change and customize options at any time. On the menu bar, select **Excel** > **Preferences**, and then set up Excel the way you want.

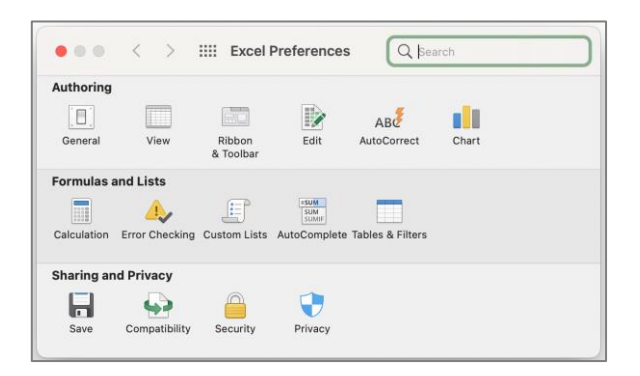

#### Discover contextual tools

You can display additional ribbon commands by selecting specific items in your workbook. For example, select a chart to reveal the **Chart Design** and **Format** ribbon tabs, or select a sparkline to reveal the **Design** tab.

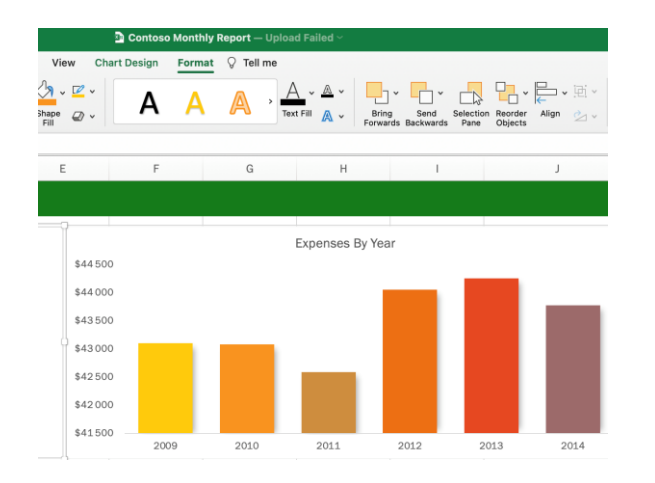

#### Use Power Query

Excel for Mac now supports Power Query refresh for many data sources, as well as query creation through VBA. Simply select **Data** > **Refresh All** or use whatever other external data refresh method you prefer.

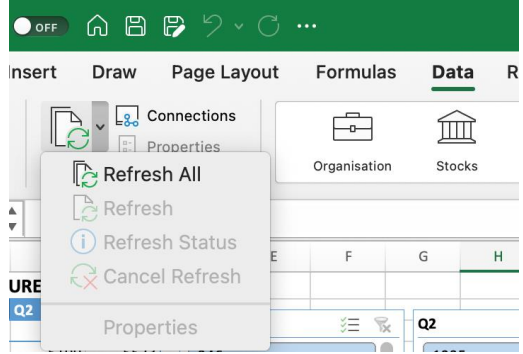

## Insert functions, build formulas

On the **Formulas** tab, select **Insert Function** to display the **Formula Builder**  pane. Here, you can search for and insert functions, look up the correct syntax, and even get additional, in-depth help about your selected functions.

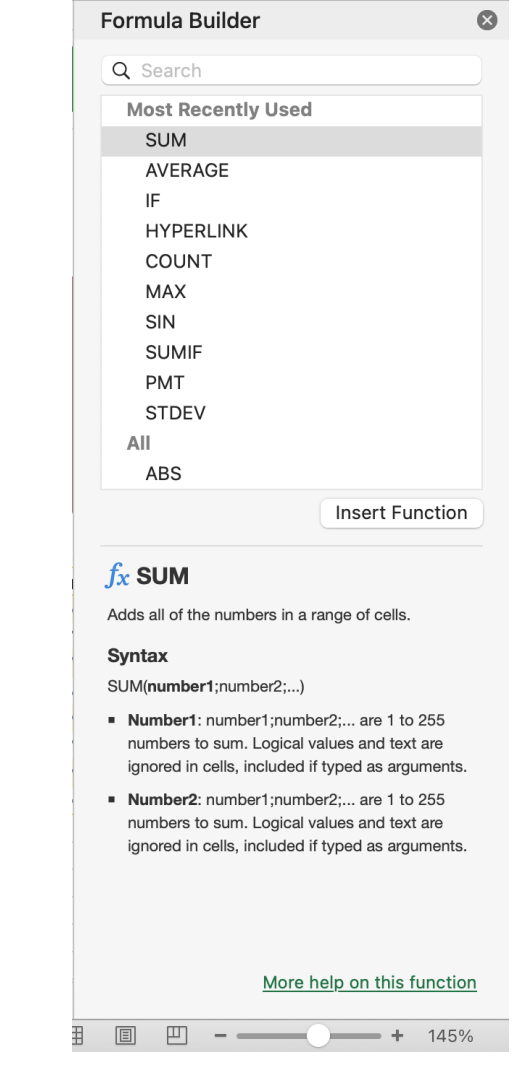

## Share your work with others

Select the **Share** button in the top right corner to invite others to edit your current workbook, to copy a link to the file's cloud location, or to send a copy as a file attachment from your preferred email service.

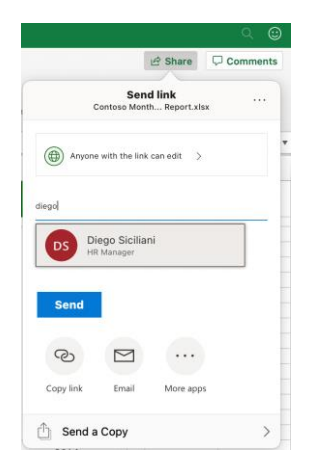

## Get other Quick Start Guides

Visit **http://aka.ms/office-mac-guides** to download our free Quick Start Guides for versions of Word, PowerPoint, Outlook, and OneNote.

If you have any feedback about our guides, please submit your comments at the bottom of the download page. Thank you!

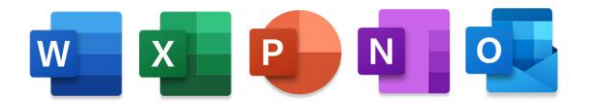

## Get help with Excel

On the menu bar, select **Help** > **Search** to search for the Excel features and commands that you need help with, or select **Help** > **Excel Help** to browse through popular content. To let us know if the information we've provided has been useful to you, use the feedback buttons at the bottom of each Help article.

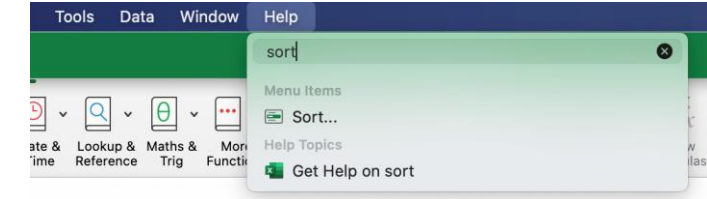

### Send us your feedback

Love Excel for Mac? Have an idea for improvement? Select the smiley face icon in the upper right corner of the app window to send your feedback directly to the Excel development team.

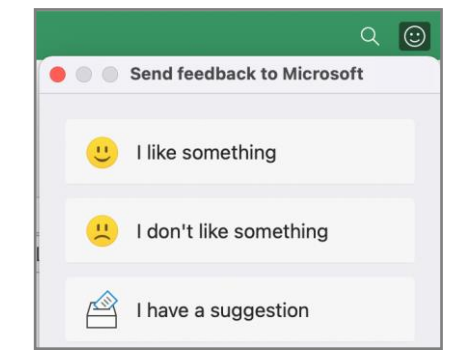